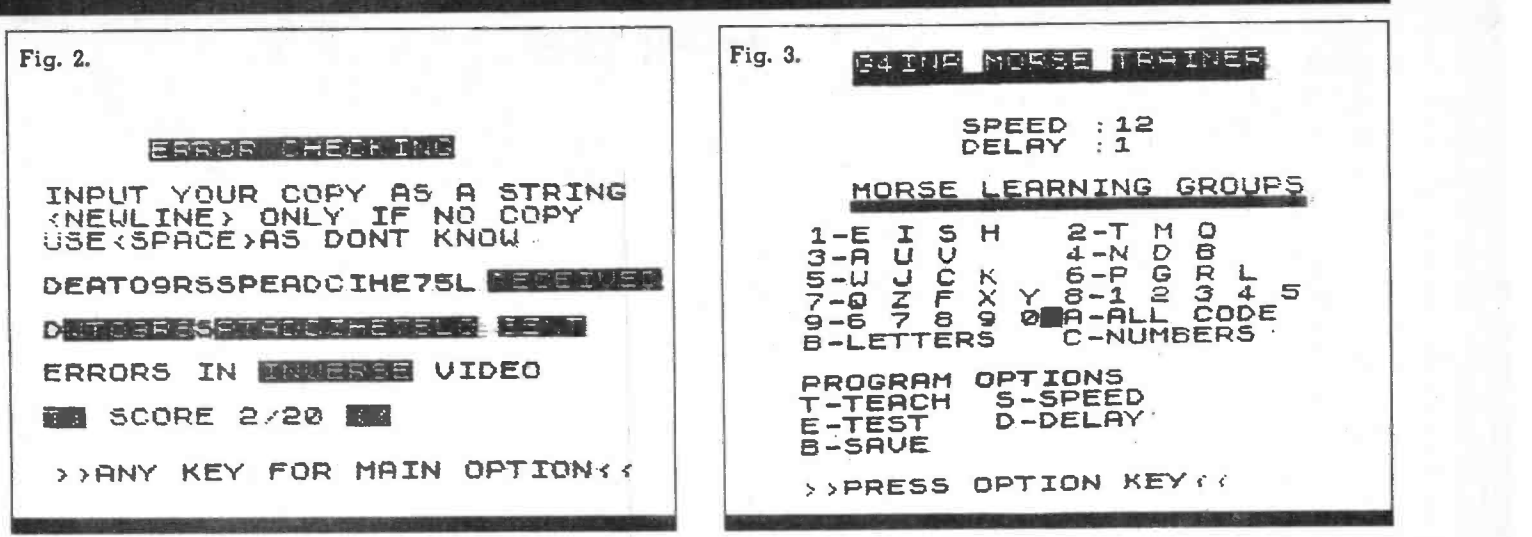

loop to give a suitable gap between characters.

line 240 generates a short pause<br>between groups of five characters. It gives a smoother pause than the rather 'jumpy' PAUSE in BASIC.

line 1365. This is a table that gives the pointer values for the code data in the REM. Don't confuse zero with the letter '0'.

lines 1390 and 95 calculate the row and column numbers on which to print the black square. Save the program several times before checking.

## Program operation

should appear as Fig.  $2$  - group 1 will be selected with speed 12 delay 1.

Press 'S' - select a new speed which should be printed on screen.

Press 'D' - select a delay between 1 and 9. I prefer to keep a short delay of 1. At any rate a delay of 5 should be

OMPREM C <del>demented</del> 1982 RD DOWN<br>FRIESE UNION PEEK TO TAN SAW TER THIS LIME PEEK TO TAN At 7 FR / m) : 2+\$-""> . <=: 1YUSK457B417 EISHTMOAUUNDBUJCKPGRLOZFXY123455 48 LET

7890f 1 mm 2 FRST LET 5\$=" <sup>1</sup>NEXT LET 14 = "" 5 LET 5=PEEK 16628<br>6 LET D=PEEK 16629<br>7 LET F=PEEK 16630<br>7 LET F=PEEK 16630<br>130 FOR LET F=PEEK 16630<br>LET LS=PEEK 16631

.,  $\ddot{\phantom{a}}$ 

> S DIM P(20)<br>10 DIM A(20)<br>11 LET RET=0 11 LET RET=0<br>12 LET 0=PEEK<br>13 LET 0LD5=5 DIM P(20)<br>DIM R(20)<br>|<del>2)</del> 32) /5 RET=0<br>D=PEEK 16632 11 LET RETER<br>12 LET 0=PEEK 16632 160 NEXT X 19 GOTO 300 210 AEXT X 20 RAND 220 RAND

long enough even for <sup>a</sup> rank beginner.

Press 'T' - the prompt will ask you to enter the group you want. The square will reposition accordingly. 'Z' will return you to option level.

The prompt will change and ask you if you want the group demonstrated. After all are demonstrated, or refused, pressing any key except BREAK will cause the group to be sent at the chosen speed. If you want the demonstration to be at the selected speed rather than 6 wpm, delete line 890.

Run the program. The screen 'space' as 'don't know'. Your score On -screen checking is done as Fig. 3. Enter your copy as a single string with will be displayed with errors in inverse video.

> Pressing 'R' here (only in Teach mode) will repeat the lesson. Any other key will go back to main option level.

> Press 'E' - program will select a grouping at random and square will

reposition. Pressing any key starts the test and screen checking is as before. Any key return the program to option level.

Press 'B' - the program is saved with current options stored and is autorun on loading.

## Learning morse

Remembers that morse is best learned in short daily sessions until reading it is instinctive at around 16 wpm. The PO test should then present no problem. Sending is best left until receiving is well instilled since the 'feel' helps sending. I prefer to teach morse at fast speeds (8 to 10 wpm) and vary the gaps between letters.

## **Notes**

This program uses techniques dictated by the limitations of ZX81 BASIC. Adaptation to other micros should present no problems provided this is borne in mind.

30 FOR X=1 TO 20 **35 LET** 25 FRST LET  $Q = F + (INT (RND * (LS - F + 1))$ 

40 LET P(X)=PEEK (16555+0)<br>(16591+0) 40 LET<br>50 LET<br>55 FAS 55 FAST<br>60 NEXT X 60 NEXT  $LET R (X) = PEEK (16591+0)$  $\times$ 3 LET U\$="""""""""""""" 78 LET A=1 70 LET<br>75 LET 75 LET B=5  $A=1$ 4 LET T\$="<u>04 two morse modeller</u> so for C=A TO B<br>85 LET E=P (C) (F/2) **35 LET E=F**  $FOR C = A TO B$  $5$  LET  $5 = PEEK$  15526 90 LET E2=INT (E/2)<br> $180$  LET  $F3 = F(52+2)$ 5 LET F=PEEK 16630<br>7 LET E=PEEK 16631 130 LET G=USR 16553<br>8 LET LS=PEEK 16631 130 LET G=USR 16553 LET D=FFEK 16629<br>LET P=PEEK 16630<br>LET P=PEEK 16630 9 DIM P (20) YOUR TANK THE ROB Y-1 TO THE NEXT X<br>FOR X=1 TO INT (120-240\*(E) 13 LET U=PEER 1883=<br>13 LET OLDS=5 170 LET E-E2<br>14 LET OLDLINE=1 180 IF E>1 THEN GOTO 90 LET OLDLINESI<br>LET OLOCOL=9 190 IF RET=1 THEN RETURN  $16$  GOSUS 1390  $\overline{200}$  200  $\overline{10}$   $\overline{200}$   $\overline{10}$   $\overline{20}$   $\overline{20}$   $\overline{20}$   $\overline{20}$   $\overline{20}$   $\overline{20}$   $\overline{20}$   $\overline{20}$   $\overline{20}$   $\overline{20}$   $\overline{20}$   $\overline{20}$   $\overline{20}$   $\overline{20}$   $\overline{20}$   $\overline{20}$ EXT U<br>Fig. 1: Program listing EXT CONTAINSTIC Contd. next page